### **CM312 [Web I] | Spring 2018 | Project 1 [80 points]** *Deadline: By Wednesday 3 p.m., March 28, 2018*

# **Project 1 in brief:**

In this project, you will create a website with four static or responsive web pages (including home page or index.html and three other internal pages) by demonstrating your skills in web development with 1) external CSS, 2) HTML, 3) text, 4) images, and 5) navigation menu.

The tasks you are expected to implement in project 1 were covered in the classes until March 12.

\*\*\*For creating a layout for your homepage or index.html and three internal pages, you can completely or partially adopt recipe 1, recipe 2, recipe 4, recipe 5 or recipe 6 or a combination of the layouts created in these recipes, depending on how you want to present your information. Just make sure to tweak those layout appearance in terms of CSS. So if you decide to utilize above recipe resources, make sure to edit CSS.\*\*\*

Some of the guidelines below are there not to *dictate* your creative thinking but to make sure that you can implement the applications that were covered in the class [Recipes  $1 - 7$ , Homework assignments  $1 - 3$ ].

## **Content for website:**

You can pick a topic from the following categories for gathering textual and visual content for your site. For example, if you decide to create a website on study spaces on Loyola campus, then make sure that all of your four pages have different types of content on study spaces on Loyola campus:

- i) Campus life/ student organization ii) Diversity/Social Justice Issue
	-
- iii) Community/cultural organizations/events iv) Small Business
- v) Something about your passion (e.g. photography)

# **Examples of student projects for getting ideas (project 1 from fall 2017):**

- **<http://web1projects.com/project1-example1/>**
- **<http://web1projects.com/project1-example2/>**
- **<http://web1projects.com/project1-example3/>**

# **Guidelines**

# **Navigation and Design [20]:**

- Design/layout should reflect basic design principles (Alignment, Contrast, Repetition, Proximity and good use of white space).
- Header logo/header title on all html pages needs to be linked with this project's index.html page.
- Since it is a four-page website, you need to create a horizontal navigation bar with four navigation tabs/links. One of the link titles should be **Home**. You need to save the home page as index.html and that html page needs to be titled <title> as "Name of Your Project Subject: Homepage" (e.g., Loyola Evergreen: Homepage). Nomenclature for index.html page should be "Home" for horizontal navigation bar.

Nomenclature and file name of other three html pages will depend on their subject matter (for example, if the focus of content on a html page is about your "Events" then save that page as **events.html** and use **Events** nomenclature to link events.html page with the navigation bar). Example:

```
Home
          News
                                 Events
                                                        Services
```
Navigation bar needs to be horizontal (right under the header area; examples of websites listed in earlier section will be helpful for you to get an idea) and present on all four pages. Each of the four tabs or navigation links in the navigation bar should be linked to respective html pages so that anyone can click on a tab/link on a navigation bar to visit the intended page.

- If a page becomes too long vertically (which means the entire page goes below the fold), make sure to add anchor link "Top" or "back-to-top" on that page so that a visitor can click on the "top" or "back-to-top" link to go to the top of the page. [Hint: **Recipe 2B**]
- Footer on each page should include copyright/contact information [Your Name and Email Address in separate lines; email address needs to be properly linked to your email address.]

## **Content [10]:**

- Use appropriate textual and visual content related to your website topic. Content can be original or borrowed from another source with proper attribution. For example, you have used some information from the Loyola's OTS website, you will link the text ["Source: Loyola Office of Technology Services"](http://www.loyola.edu/department/technology-services) and add such attribution at the beginning of a copy/first paragraph on a page.
- Keep the textual information free of typos. Make sure that a paragraph is formatted with complete sentences.

## *Home Page Content*

- At least one large image OR three smaller images or a mix of both with appropriate textual content in addition to header logo/header title and footer information. You can get ideas from recipes 4 - 6 or example links at the top of this page or any other website.
- Image(s) need to have caption(s) unless you want to use an image as a section icon/graphic. Use good quality image(s). If you use a large/big image on frontpage, use of caption for that big image is optional.
- A suggestion: Please don't use a whole story/article on the front page. Just use the headline, intro and/or a picture and a link to rest of the story/information. Treat the homepage like a landing page where you promote content of other three pages. [Please get ideas from Recipe 4, Recipe 5 or Recipe 6 or examples].

### *Internal Page Content*

- Plan for internal pages in a way that each internal page has at least one image other than the logo image (if you decide to use a logo in the header area).
- Image needs to have a caption or photo credit information in the caption area. Use good quality images.

Note: When you gather images for this project, make sure to select high-resolution pictures so that you can edit and use them in different parts of web layout. Prepare images for your webpages appropriately. You may need to use image-editing software to resize the images to use in webpages.

- Content options: Use textual content appropriately. If you want to create a page just with image and caption content, you can do that as long you don't design rest of the internal pages with just images and captions. Therefore, limit image-based page to just one html page.
- In at least two internal pages, you need to have at least four paragraphs of relevant text followed by an appropriate-size heading in addition to a related image. You cannot just write anything in these paragraphs. Content needs to be reflective of the website topic/theme, professionally written and formatted.

### **Layout, Look & Feel [30]:**

Correct use of External Style Sheet (CSS) and source code/html. Stylesheet is reflected in the layout, and images that are included in html are visible in the browser.

Note: If you decide to re-use any homework assignment and a layout produced through a recipe/activity, make sure to tweak/modify the layout in terms of appearance/CSS.

- Consistent use of color/background color, logo or header title in the header area across four pages.
- Consistent use of background color, color, font-face, font-style, text-decoration for a navigation bar across four pages.
- Consistent use of color, background color in the footer area across four pages.
- Except navigation, header and footer, the content area layout of index.html page needs to have a unique/different look (different from three other internal pages – **HINT: Recipe 6 and project examples**) from other three internal pages.
- Three other internal html pages need to have a similar look in terms of layout.
- Use heading  $(h1 h4)$  appropriately for textual content. If you do not use site logo for header and, instead, use site title in text, then use h1 tag for site title text. Then for content area text, use h2 and, if needed, other lower-level of heading tags appropriately.
- For body copy of an article or textual content, use paragraph tag.  $<\pmb{p}>$   $<\pmb{p}>$
- Links: Ensure consistent use of color and style for hyperlinks [For example, if you use blue color for one hyperlink, then all other hyperlinks in your website should appear in blue]. Also, make sure that hyperlink/link color is a good contrast against the background/background color.

#### **SEO, Usability and Accessibility [10]:**

- Use **alt** attribute for every image <img> tag.
- Use of SEO within <head> . . . </head>: Every html page needs to have an appropriate title (reflective of the content of the page), appropriate meta information for description and keywords in the <head> area.
- ALSO, use <strong> tag to **bold** at least one keyword related to your webpage subject/content in body copy or paragraph of a story/article on internal pages.

### **Execution of Project Instruction and File Management [10]**

#### *File and Folder Management:*

- File Naming: Home page needs to be saved as index.html
- File Naming: three internal pages need to be saved with appropriate file name (e.g., relay.html, events.html, contact.html).
- File Naming: When you name a file, use lowercase with no blank space. If it is a two-word file name, use dash (-) between the words (e.g., background-image.jpg or sports-news.html).
- Utilize the instructor-provided project 1 folder, which includes two sub-folders for css and images. Save your css file(s) inside the css folder and image files inside the images folder.

NOTE: You can rename your project1 folder as project1-yourlastname or just keep it project1 (whichever is easy for you to remember). In any case, PLEASE NEVER work from Download folder of your computer. Work from desktop or your web 1 project folder.

- The CSS file should be inside the **css** sub-folder of project1 folder. Ideally, images that you will use for the website should be inside the **images** sub-folder of project1 folder even before you start working on the html page. If you need to add a picture to the images folder after the creation of html pages, make sure to add the new image to images sub-folder of project 1 folder.

**Warning!** Please don't start working from one of your recipe folder. You can transfer related html and css file(s) from a recipe/homework folder to your project 1 folder and rename them as necessary before you begin working on your project 1.

USE only one css file even though you move css files from multiple recipes. For project1, you can rename CSS file project1.css. For example, if you decide to adopt recipe6.css but you need to import/copy some CSS properties from another recipe, then do so. Before linking css file with html page, rename css file as project1.css. Don't link more than one css file to your webpages; just link project1.css to all 4 html pages.

#### **Submission Format:**

- Like any other recipe and homework assignment in this class, make sure to compress/zip the entire project 1 folder before you turn the file in the appropriate submission folder. "Project1 Submission Folder" will be located in "Assignment Submission Folder" section.

*Is your site working? Suggestion: To make sure that your project html files are working properly, open the html file from the project folder on a different computer (not even from your USB drive).*

### **Mandatory project draft meeting with the instructor:**

In the week of March 19, you *must* schedule to meet the instructor with your project draft or work-in-progress to get feedback or help with any layout issue that you cannot solve. You cannot rely on email to resolve any issue with your project 1. A doodle schedule will be shared with you in the week of March 12 from where you will have to pick a time slot.

You are getting little over two weeks to work on this project; so please begin working and planning on it early. **THIS IS NOT A TYPE OF PROJECT THAT YOU CAN START IN THE WEEKEND or a day before the deadline. NO EXTENSION may be granted since you are expected to begin working on this project early and back up your work in multiple locations.** 

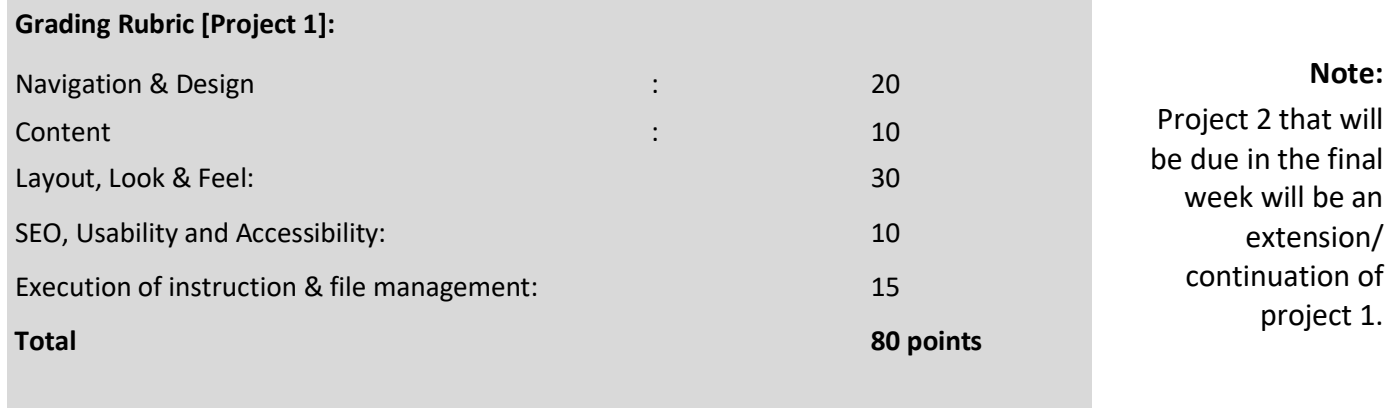

*NOTE: For every missing html page, 20 points will be deducted.*